**Enter the data into Microsoft Excel and create a scatter plot for the set of data. Find the regression equation that best fits the data(R<sup>2</sup> value is closest to 1). Choose either Linear, Exponential, or Quadratic(Polynomial – Order 2).**

**Use your equation to estimate the population of Namibia in the years 1940, 1997, and 2005.**

**Print out one page that contains your scatter plot including the data. Ask Mr. Christen if you need help fitting it all on one page.**

Find a regression equation for the following population data, using  $t = 0$  to stand for 1950. Then estimate the population of Namibia in the years 1940, 1997, and 2005. Note: Population values are in thousands.

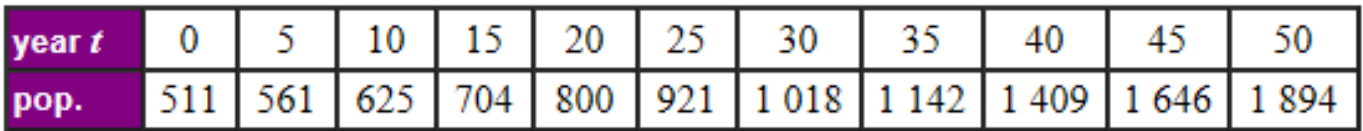

To Insert a Scatter Plot:

- 1. Highlight your data
- 2. Click the Insert tab at the top.
- 3. Click on the Scatter Plot option and choose the option at the top left(only points).

To Insert the Trendline, Equation, and  $R^2$  value:

- 1. Click on the + sign next to your chart.
- 2. Click the arrow to the right of Trendline and choose More Options.
- 3. Check the boxes at the bottom to insert the Equation and  $R^2$  value.
- 4. Choose the regression option that gives the  $R^2$  value closest to 1.